## 系網首頁**>**專題**/**論文**>**碩士班

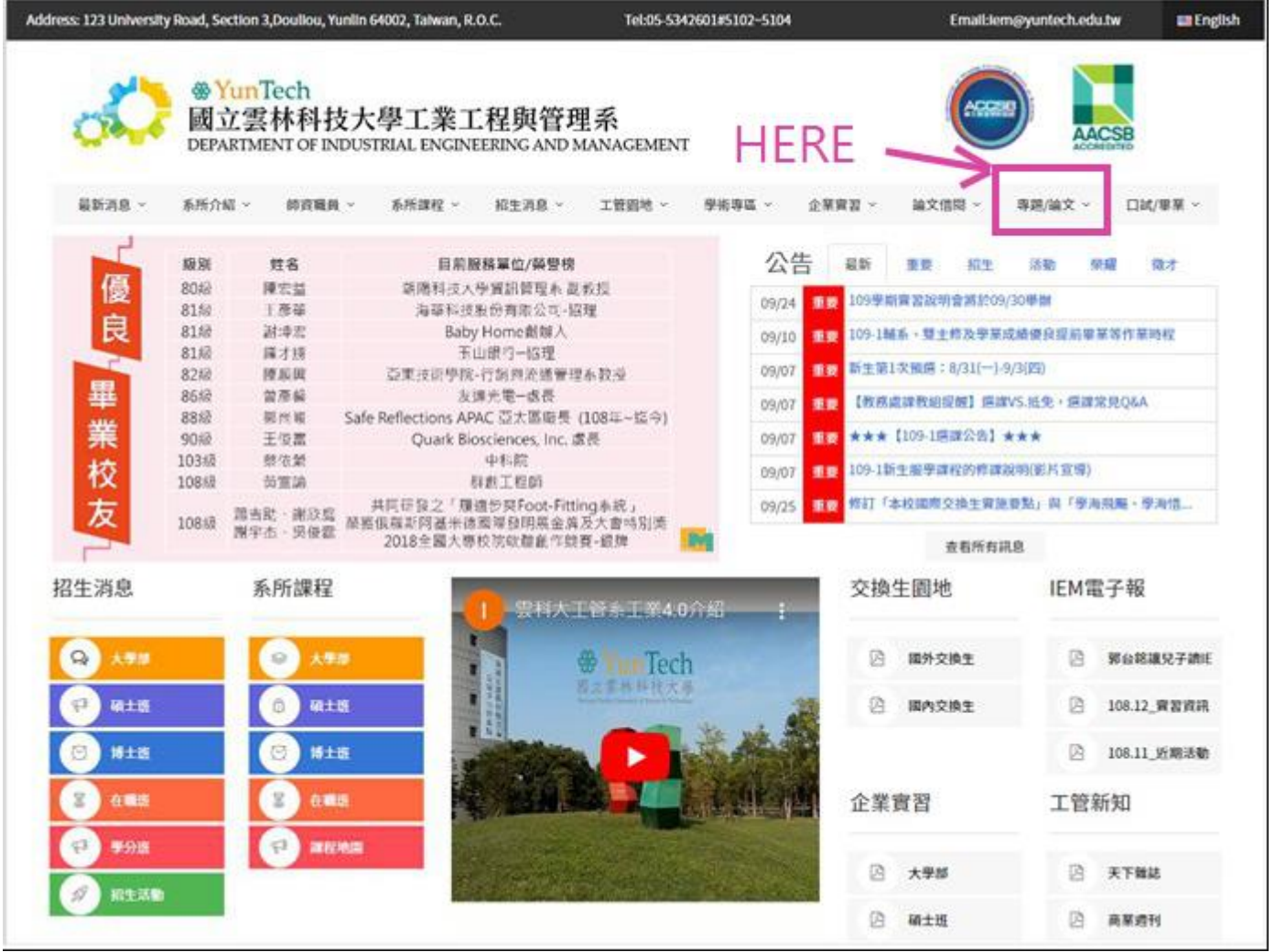

## 帳號、密碼─原始設定都是學號。**(**注意大寫 **M)**更改密碼後,若忘記密碼,請洽小吳哥。

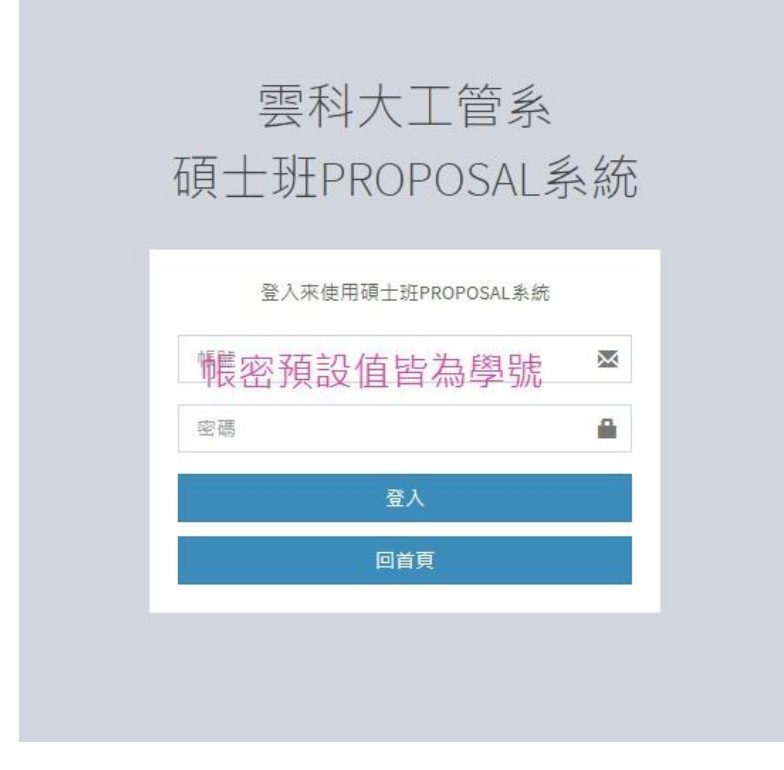

## 登入後的畫面:

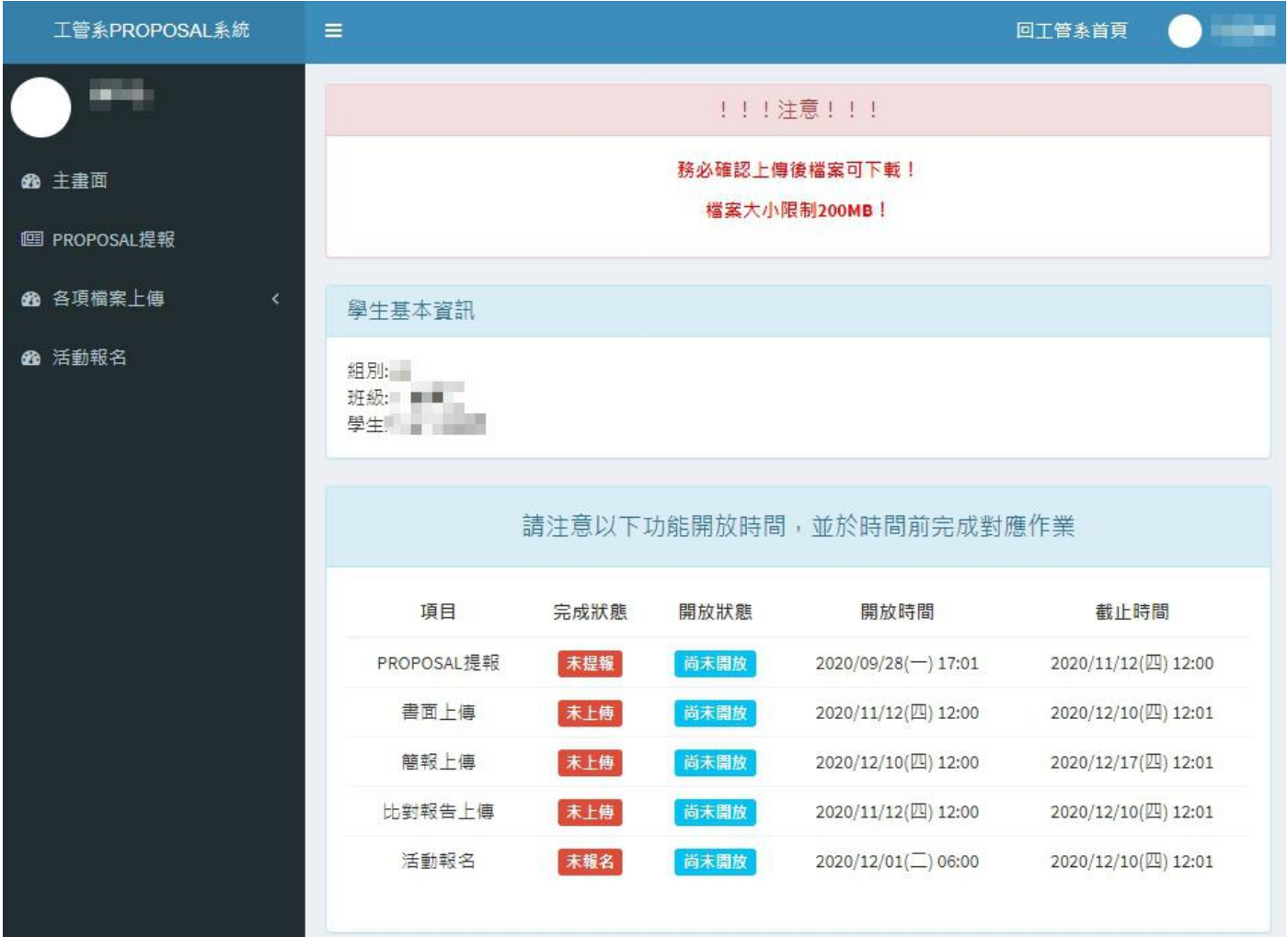

## 左邊功能列表**>**活動報名**>**聆聽場次

請記得至少報名 2 場次,如未自行確實報名聆聽者,將統一由系辦隨機安排 場次,以上。